# Bring Out the *Power* in PowerPoint

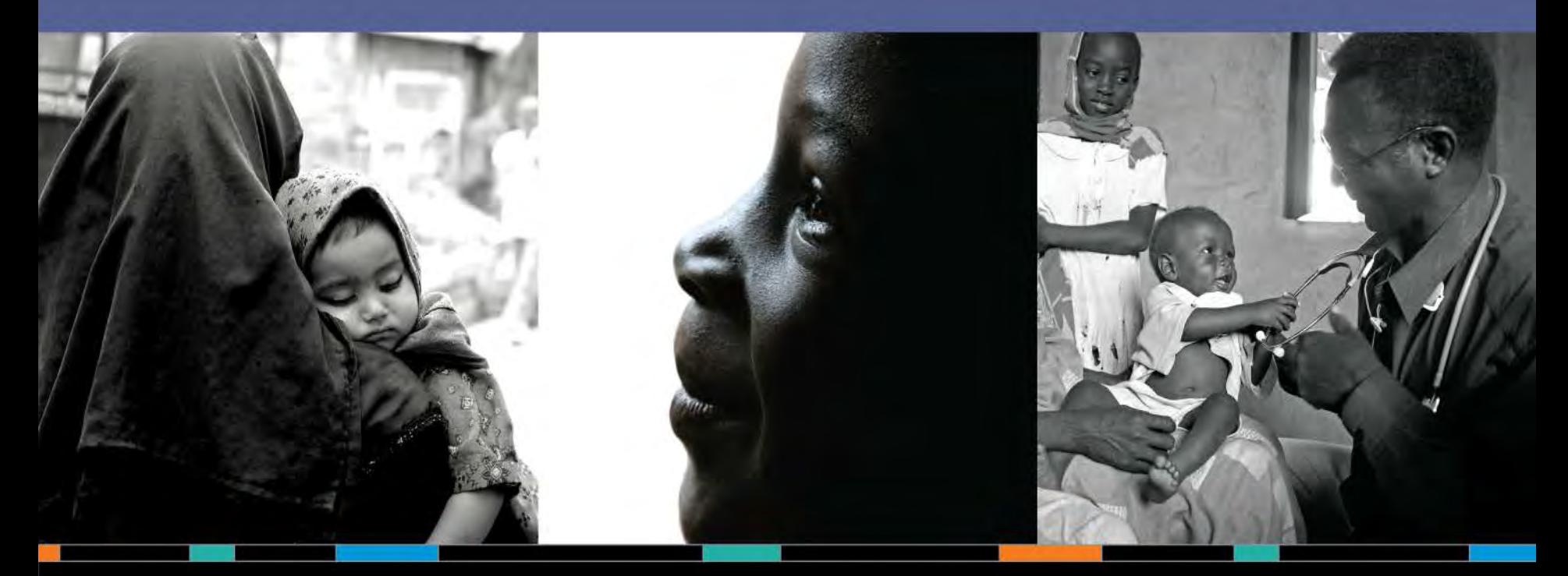

Lori Merritt and Aria Gray Futures Group May 22, 2014, AFP Partners Meeting

Photo credits (left to right): Albert Gonzalez Faran, Carlos Matos, Akshay Mahajan

**ILY PLANNING** 

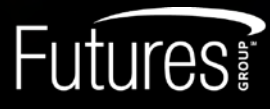

A GRM FUTURES GROUP COMPANY

# Purpose of Session

- Increase your capacity to develop effective presentations that will help
	- Achieve your desired outcomes
	- Incite action to move forward

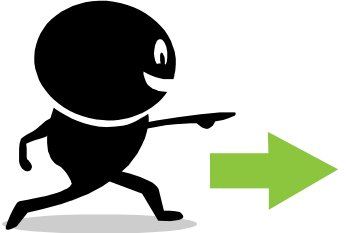

# Overview of Training

#### • **Part 1: The Basics**

– Purpose of PPT

#### • **Part 2: Developing Your Content**

- Overall structure
- Content
- Format
- Graphics
- Quiz

#### • **Part 3: Using the AFP SMART Template and PPT Functions**

**THE BASICS**

# Why Use PPT?

- Helps to organize your presentation and guide your audience
- Serves as a visual aid to emphasize key points
- Can keep your audience engaged during and following the presentation

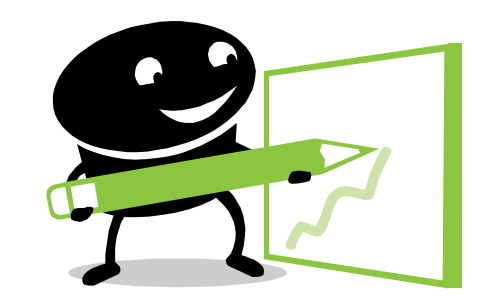

# **DEVELOPING YOUR CONTENT**

# Organize Your Thoughts First

- Assess your audience—current interests, level of knowledge, work environment/habits, etc.
- Identify the outcomes and actions you and the audience desire
- Identify your key points that will lead to these outcomes and then what information is central to making these points
	- Create an outline and determine the number of slides needed for each topic OR
	- Diagram your slides, labeling each with the main topic

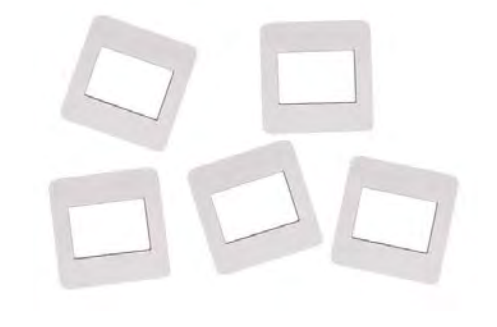

# Organize Your Thoughts First

- Think of ways to link your key points, for example
	- Use a numerical value (e.g., 5 pathways to achieving…)
	- Use an overarching phrase (e.g., "social vaccine")
	- Provide examples (even from other countries)
- Think outside the box!
	- Quotes, infographics, exercises, fill in the blank, video clips, etc.
- Determine whether the information can be presented within your timeframe and cut tangential info, as needed
	- Account for 1–2 minutes per slide, depending on complexity

# Structure Your Presentation

- The opening
	- Announce your topic and objective clearly
	- Try to use humor to engage the audience
- The middle
	- Organize the presentation around your key topics, using transition/divider slides
- The closing
	- Summarize your main points and take-home messages
	- Encourage action, when appropriate
	- Thank the audience and solicit questions, when appropriate

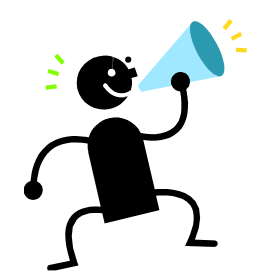

# Present Clear Content

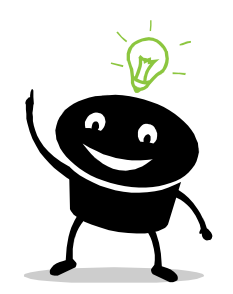

- Introduce only one main idea per slide
- Guide the audience by using divider slides and SHORT headings and subheadings
- Stay under 8 lines of text and 6 bullets per slide (try!)
- Place dependent information in the same bullet
- Don't be verbose, but don't be cryptic either
	- Include the fundamental information on your slide

# Present Clear Content (cont.)

- Be consistent in the use of
	- Structure for headings and bullets (e.g., nouns or verbs; full sentences or phrases; past or present)
	- Titles of organizations, names, documents, etc.
	- Abbreviations (spell out on first mention)
	- Capitalization for headings and titles
	- Punctuation for at least each slide (e.g., periods or no periods)
	- Spelling (inc. British spelling vs. American spelling)

# Present Clear Content (cont.)

- Ensure that all tables and figures are accurate and easy to understand
	- Review your presentation for discrepancies or disconnects between data and corresponding text
	- If a table/figure cannot be *immediately* understood, add a short summary statement to capture its full meaning or narrow down what is shown (simplify)
	- Make sure all *necessary* elements of a figure are labeled
	- Cite the sources for all tables and figures

# Use Relevant, Appropriate Visuals

- Create a *balance* between content and visuals
- Make sure photos and graphics are relevant *and* appropriate for the content and country or region represented
- Include credits for all photos and outsourced graphics and ensure that consent and permission requirements were followed
- Avoid clip art for high-level, technical presentations
- Do not mix photos and clip art

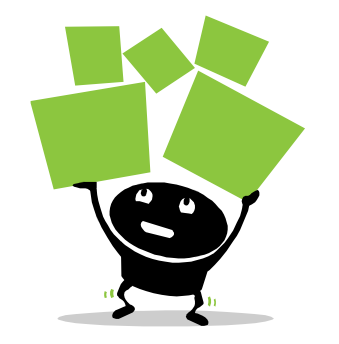

# Use a Simple, Effective Format

- Use font types and sizes for headings, text, and figures consistently and sparingly
- Use colors consistently and sparingly (inc. across figures and in backgrounds)
- Restrict the use of bright colors such as yellow and orange to small highlights (not slide backgrounds or whole paragraphs)
- Use contrasting colors (not dark on dark or light on light)

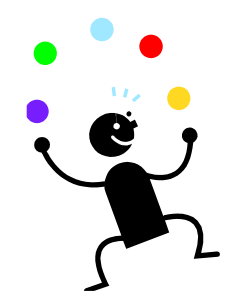

# Use a Simple, Effective Format (cont.)

- Check your colors on a projector screen
- Maintain some white space (at the top, between bullets, and between text and graphics)
- Do not shrink down tables or figures to illegible sizes to fit them on a slide
- Do not enlarge photos or graphics of poor resolution to fill a space

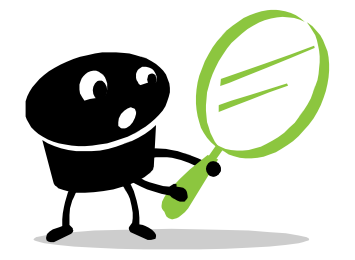

# Add Simple Transitions/Animations

- They serve a purpose—they are not just fancy and fun
	- Keep your audience engaged and focused on the current point
	- Allow the audience to visually follow your train of thought
- Keep to the simple ones (e.g., "appear" or "fade"); other kinds will add time and/or distract your audience
- Do not add them until your PowerPoint presentation is finalized
- Make sure you know where your transitions occur

# Keep Your Audience Engaged

- Rehearse, reduce, and pre-test
- Keep your tone conversational; do not just read the slides
- Be animated and enthusiastic; use humor and anecdotes when appropriate
- Do not talk too fast
- Make eye contact frequently
- Avoid too much movement; do not pace
- Allow for some interaction with the audience, if possible

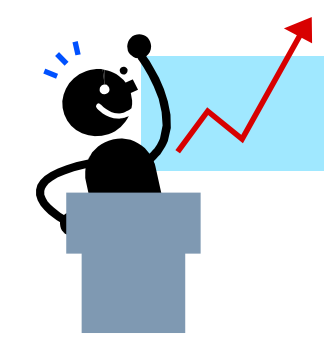

# Quiz!

• Identify the problems in the next several slides and you could win a prize!

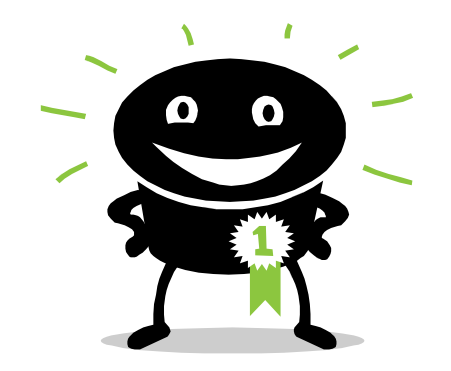

# Outreach Location, by Country, 2012

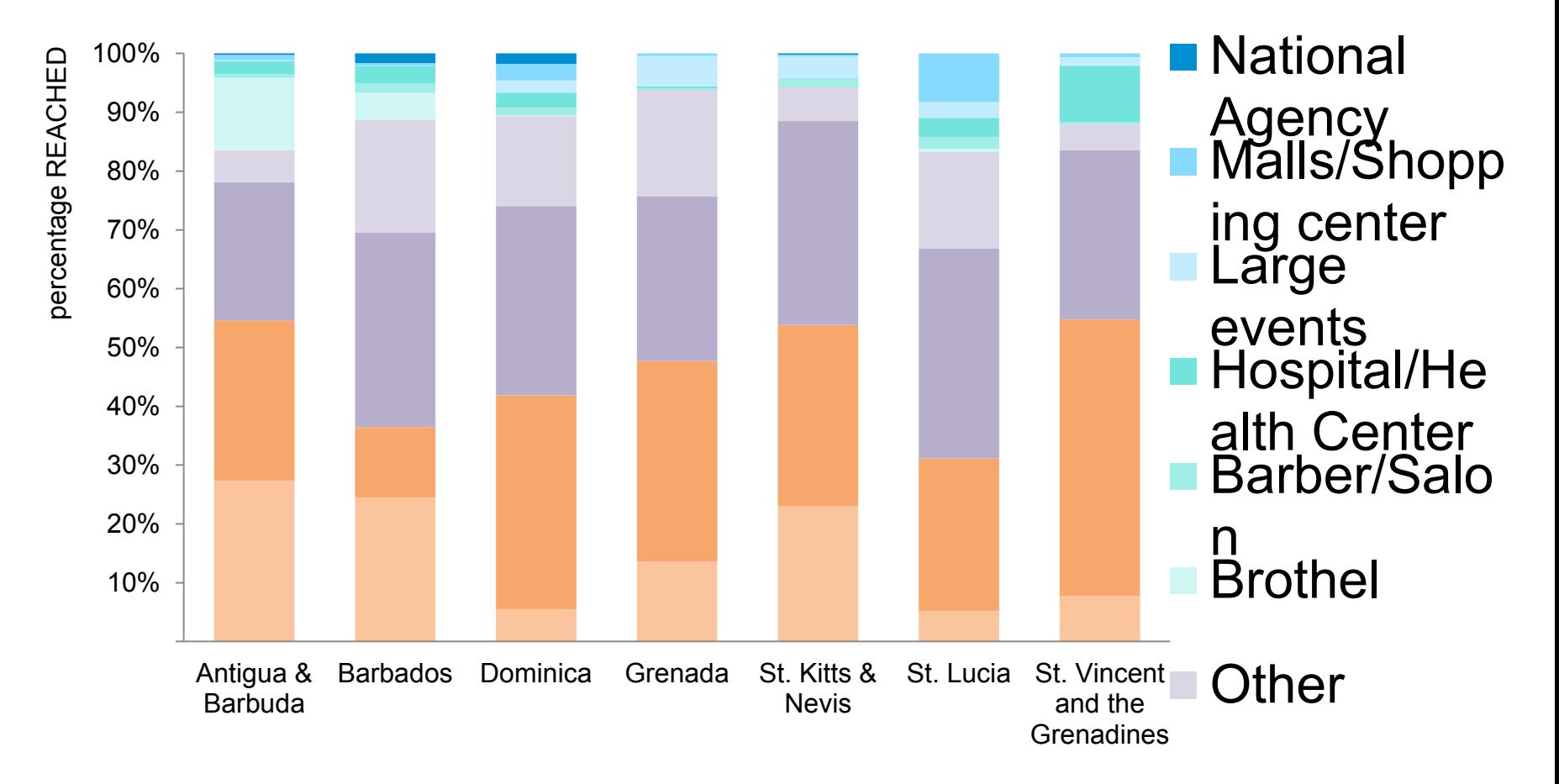

# Greatest outreach achieved in private homes and street/blocks

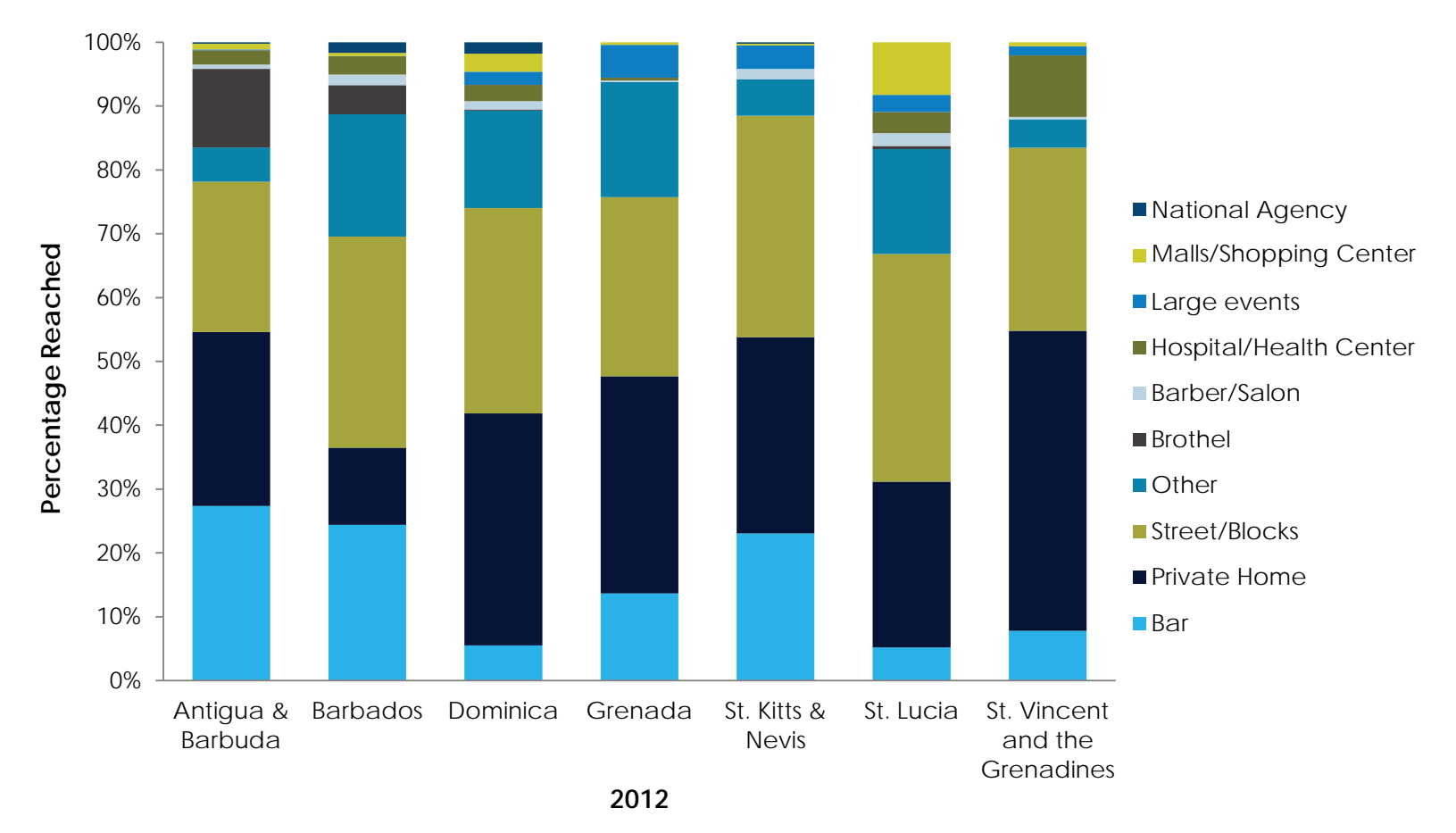

Source: Health Policy Project. 2014. *The Cost of HIV Prevention Interventions for Key Populations in the Eastern Caribbean and Barbados*. Washington, DC: Futures Group, Health Policy Project. [FAKE SOURCE FOR TRAINING]

# **Cost drivers by country, Antigua and Barbuda**

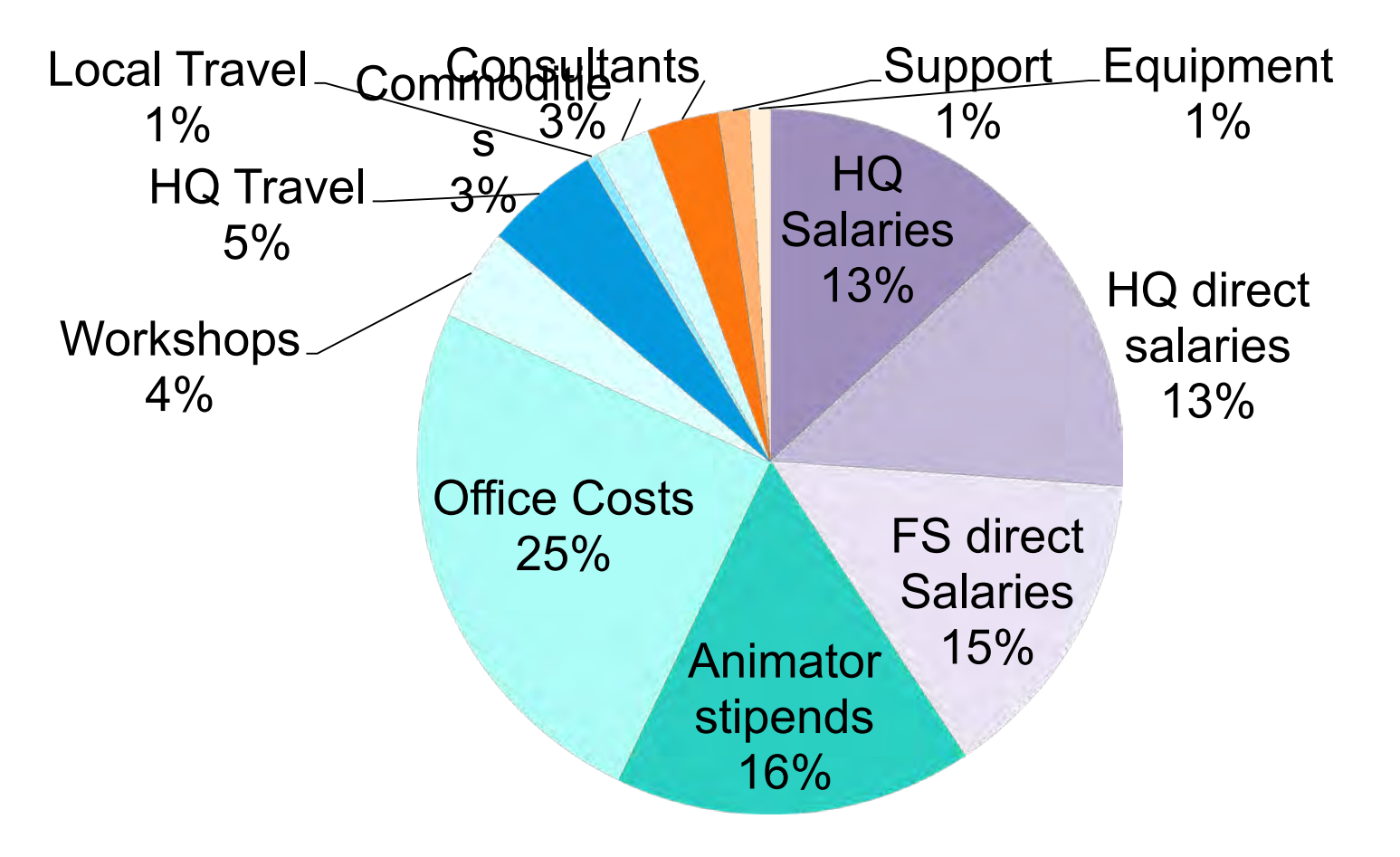

### Cost drivers, Antigua and Barbuda

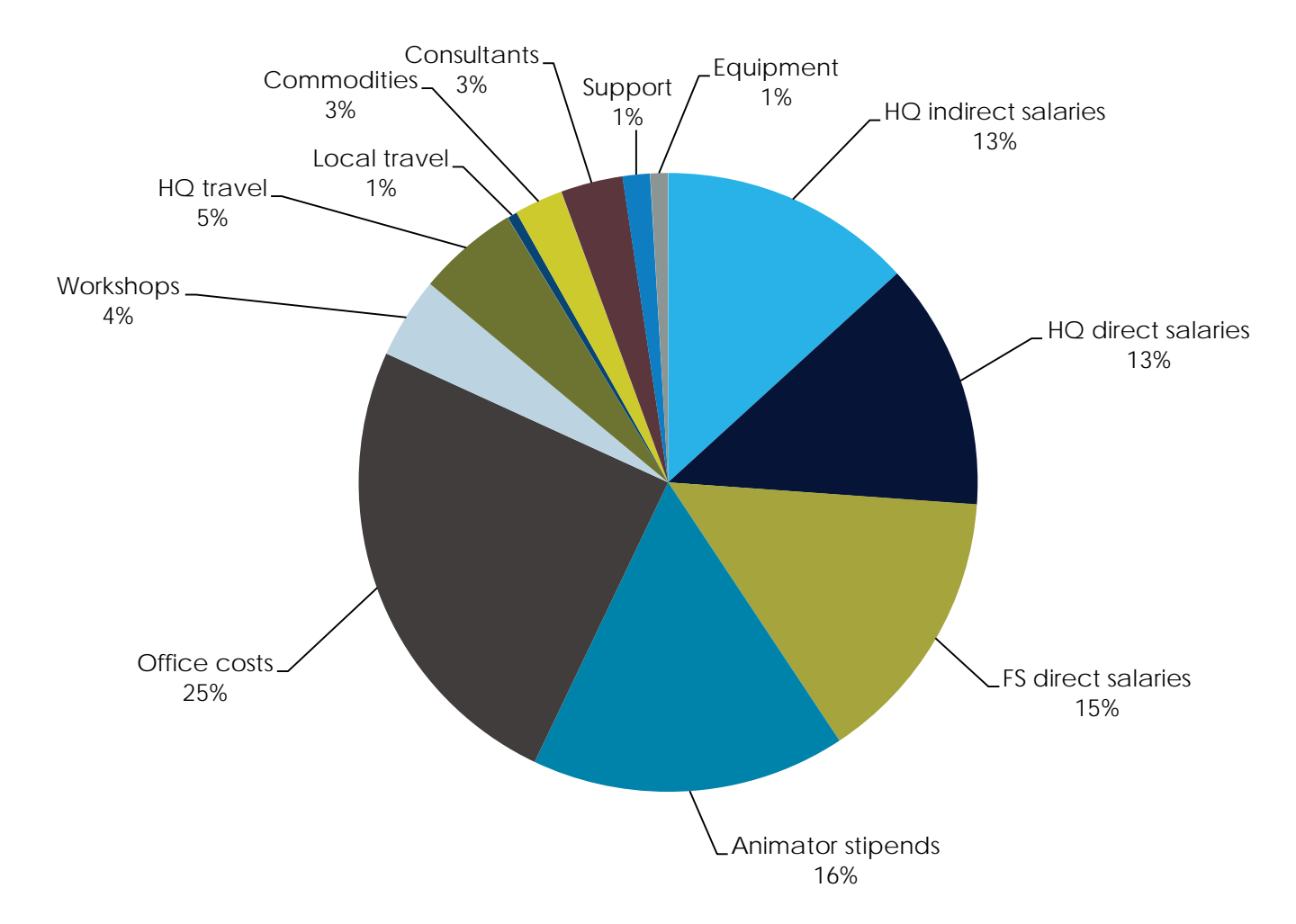

#### Adult (15–49 years) HIV prevalence over time in Ukraine, 1986–2013

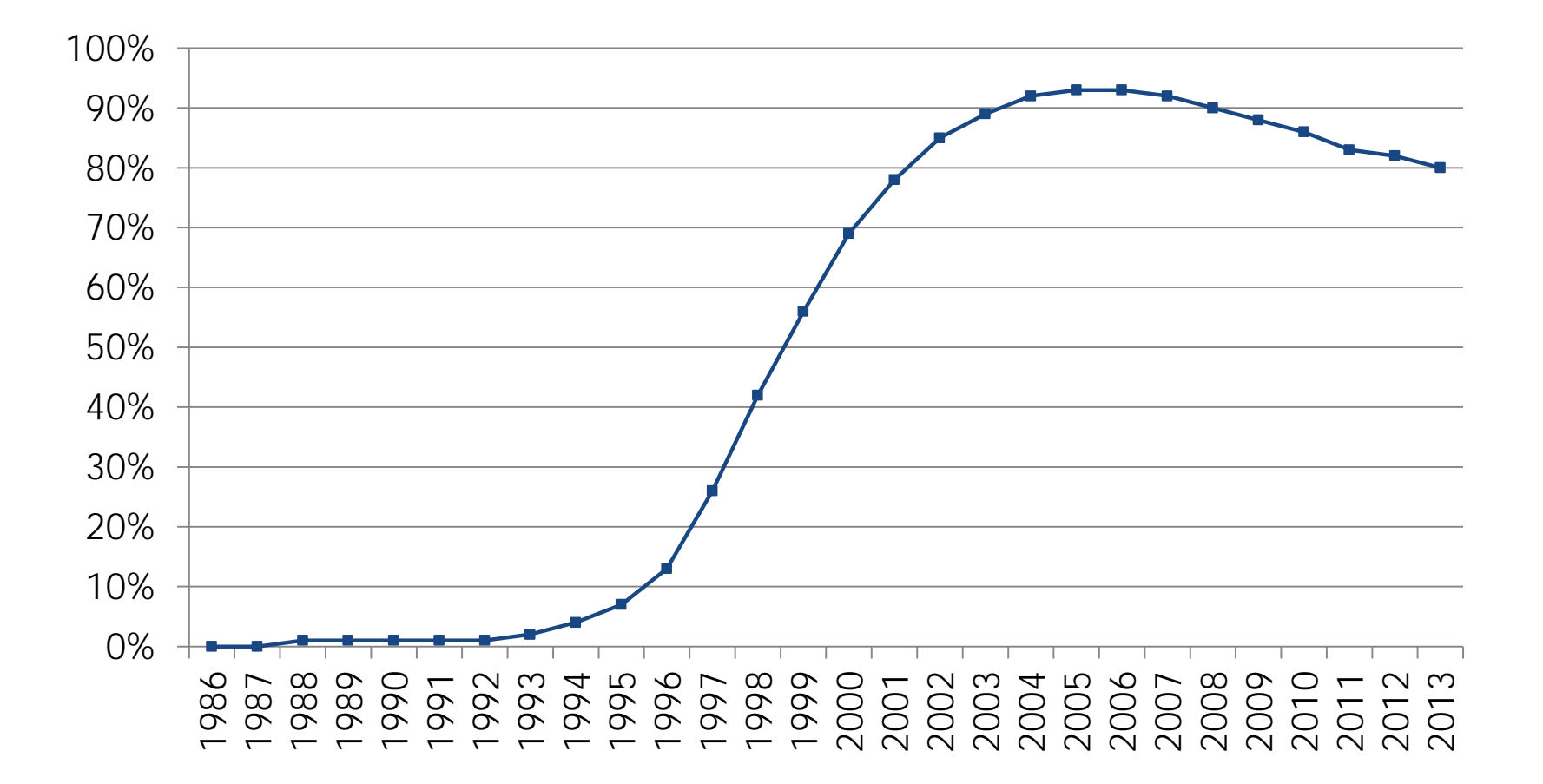

### HIV prevalence in Ukraine

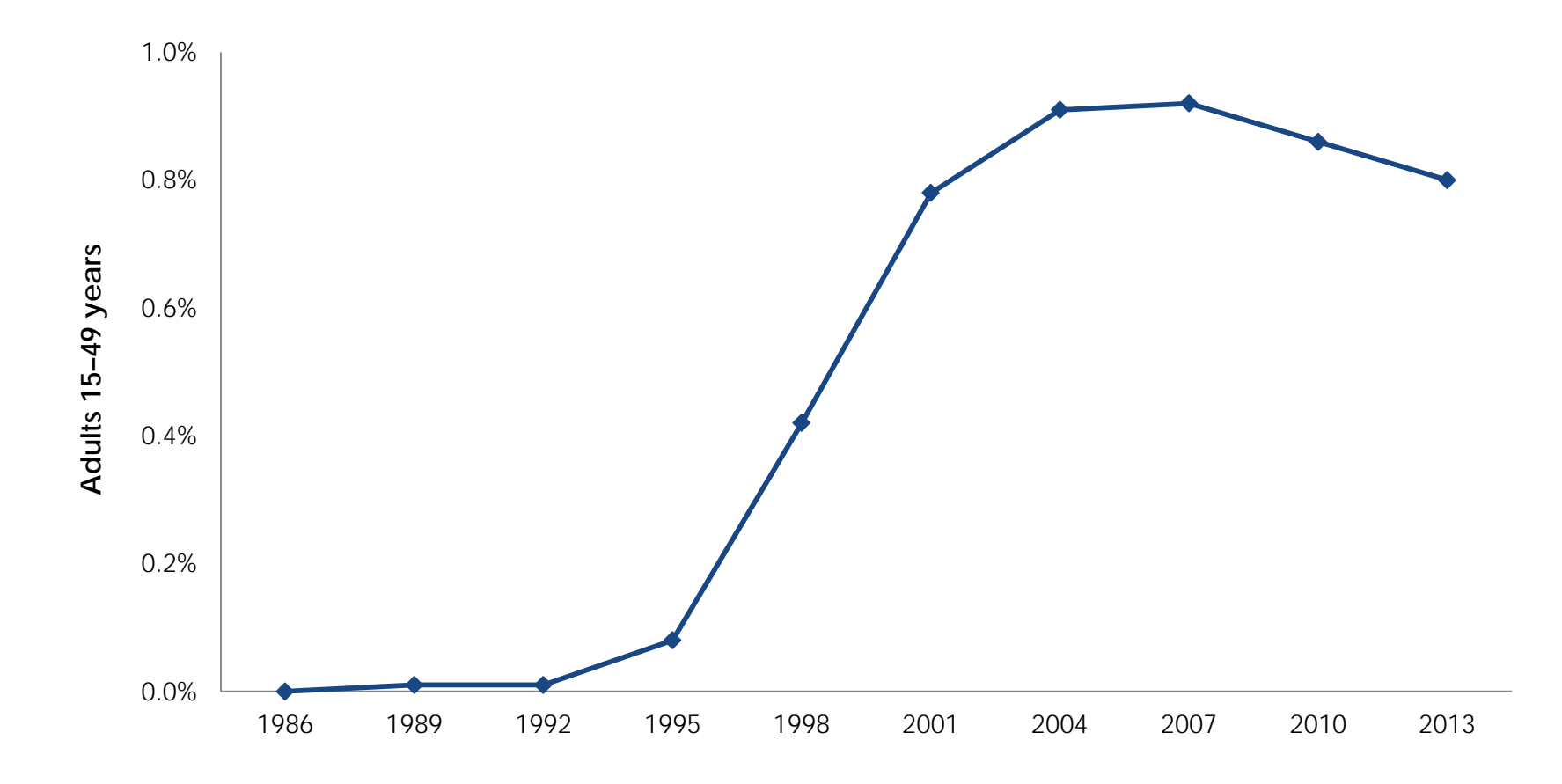

Source: The World Bank Group. 2014. Word Bank Open Data. Washington, DC: The World Bank Group. [FAKE SOURCE FOR TRAINING}

# Indirect Costs

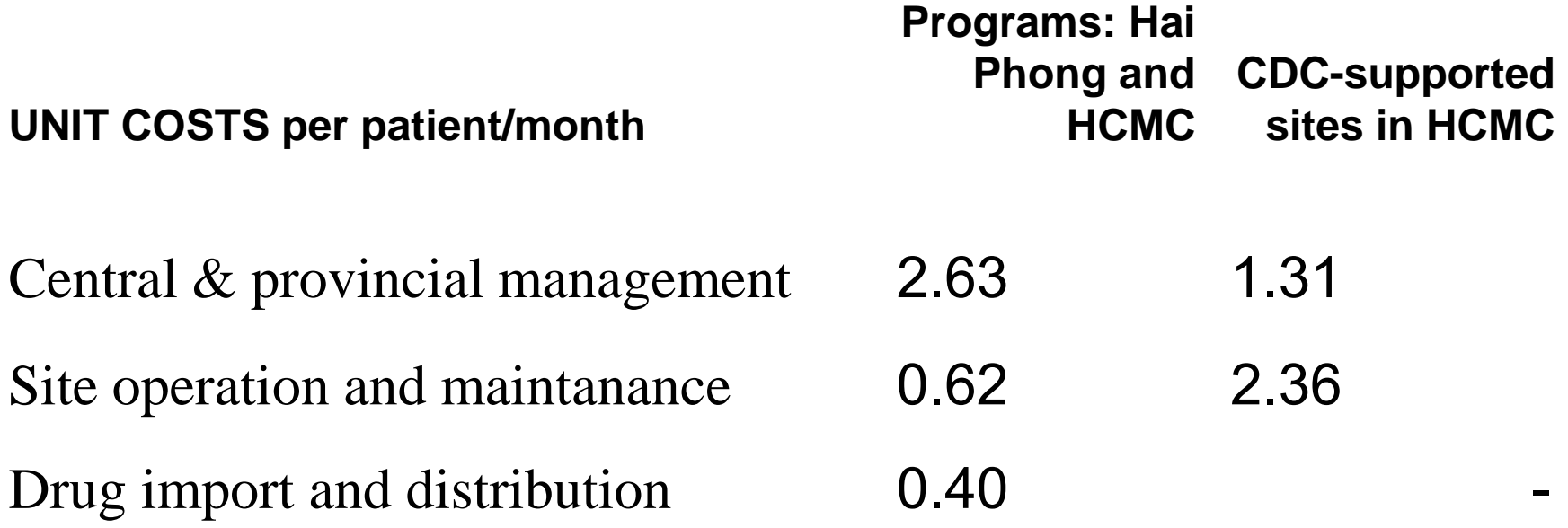

- Overall, program management accounts for 8.6% of the total costs
- Site operation and maintenance account for only 2% of the total indirect costs for the programs, but 7% for the CDC-supported sites, which is closer to expectation
- Drug importation and distribution costs are minor in comparison

### Indirect Costs

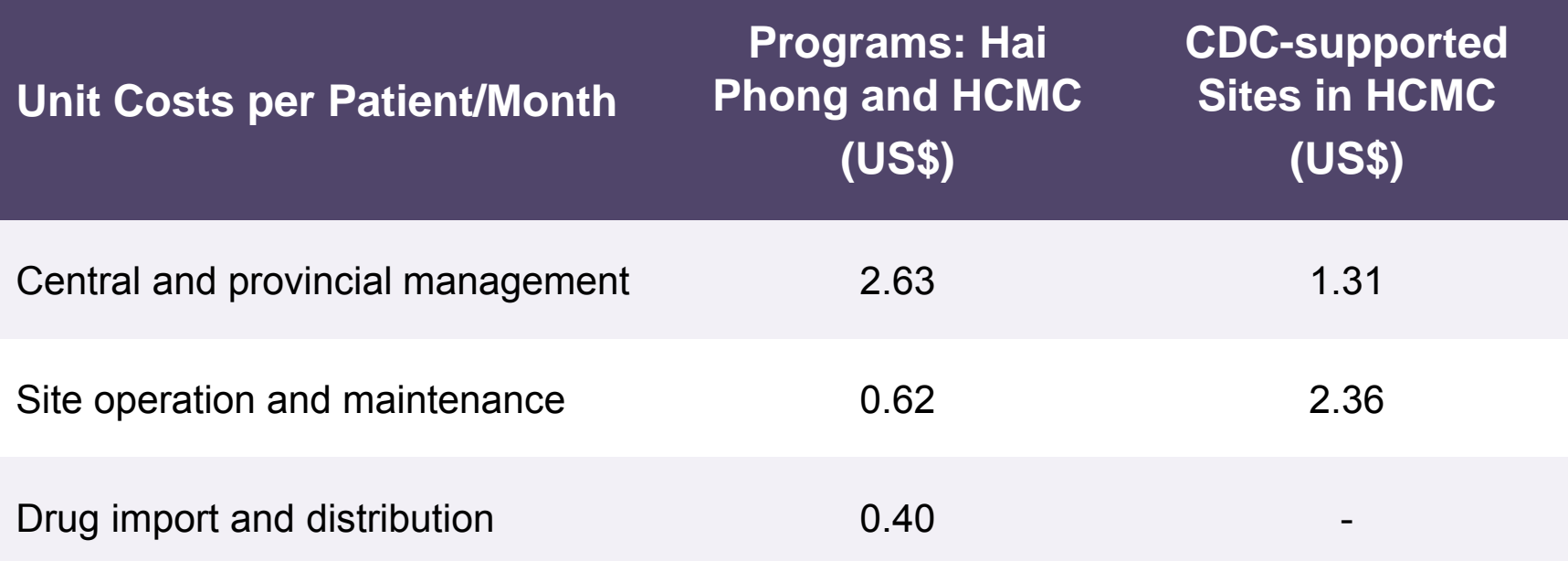

# **Timeline**

- December 1975: Indonesia invades East Timor
- July 1976: Indonesia declares East Timor its 27th province
- For next 25 years: Armed Forces for the National Liberation of East Timor (FALINTIL) resists Indonesian occupation, and at least 100,000 lives are lost
- August 1999: The Timorese vote for independence in a UN-sponsored referendum, and pro-Indonesian militias respond with campaign of terror, killing thousands and displacing close to 300,000
- Late 1999 (following August vote): The Australian-led International Force for East Timor (INTERFET) and the United Nations Transitional Administration in East Timor (UNTAET) move in and work to restore order
- 2000–2002: More than 200,000 refugees return to East Timor
- May 20, 2002: The country officially becomes the Democratic Republic of Timor-Leste; Xanana Gusmão is sworn in as president
- 2006: There is renewed civil strife leading up to the 2007 presidential election; 15% of the population flees their homes and UN peacekeeping forces are sent back in to reinstate order
- February 2008: Attempted assassination of President Ramos-Horta; renewed outbreaks of violence
- December 31, 2012: The UN peacekeeping mission ends, following the gradual hand-off of control to the police force and Timorese authorities  $27$

# **Timeline**

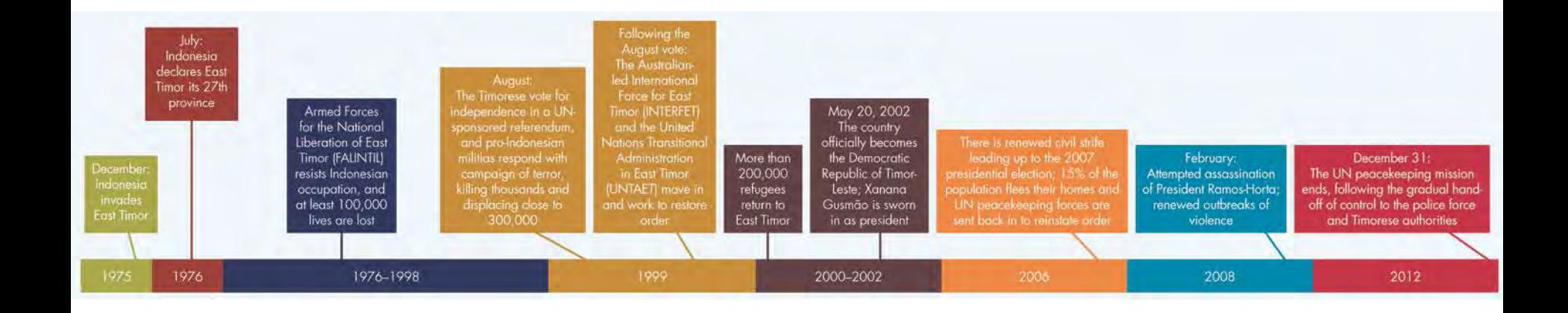

# Health Indicators

- Maternal Mortality Ratio (MMR): 557 deaths per 100,000 live births
- 1 in 16 children die before their fifth birthday
- Just over half of Timorese children are chronically malnourished
- 70% of births are not attended by a skilled provider
- 78% of deliveries take place in the home
- Total Fertility Rate (TFR): 5.7 births per woman
- Nearly half of women give birth by the age of 22
- 31% of women report an unmet need for family planning

# Health Indicators

- [Key statement]
- [Source]

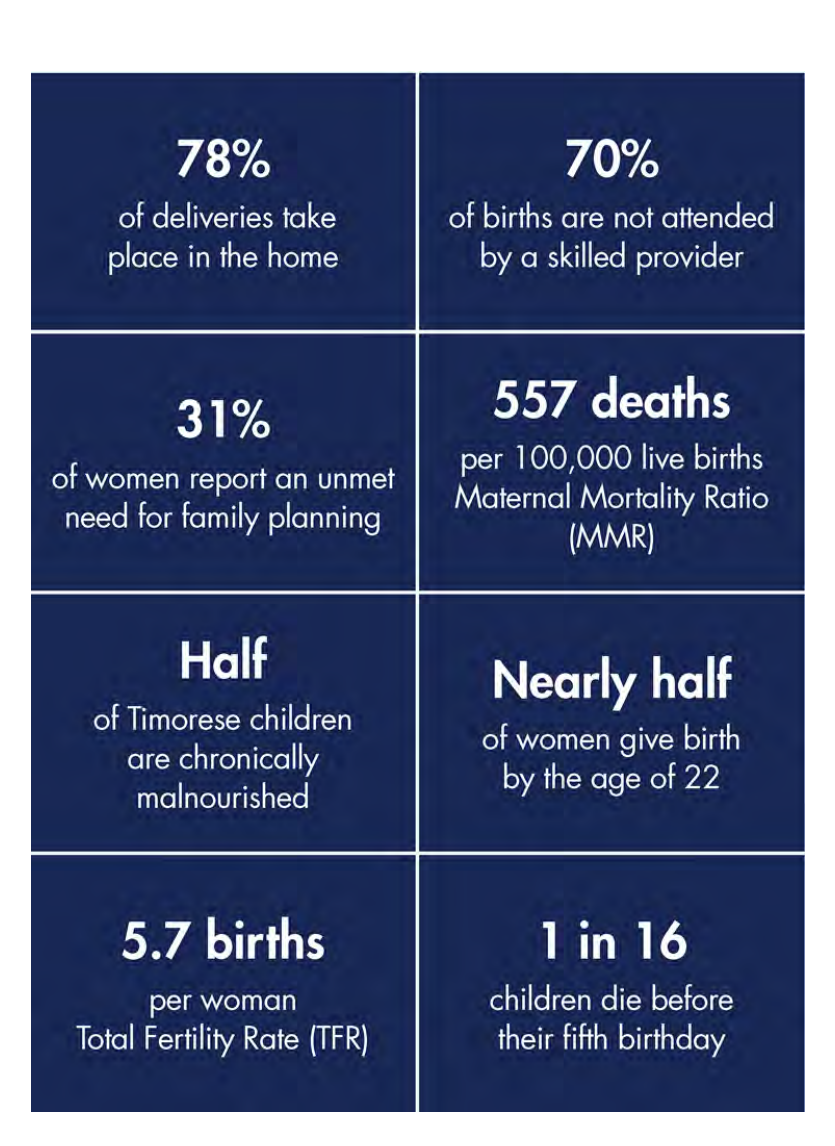

# In Summary…

The effectiveness of your presentation will depend on how well you have

- Thought through the audience, purpose, and desired outcomes
- Structured your content logically, making it easy to follow
- Developed clear and focused content that includes main take away messages and/or encourages action
- Formatted your presentation to avoid distracting your audience
- Used a balance of relevant and appropriate visuals and transitions
- Practiced giving the presentation

# **USING THE AFP SMART PPT TEMPLATE**

# Using the AFP SMART Template

- Main slide types
- Inserting a slide
- Switching/resetting a slide layout
- Adjusting the speaker notes format
- Using the AFP SMART theme colors
- Inserting and adjusting photos and figures
- Using transitions and animations
- Reducing file size

# AFP SMART Slide Layouts

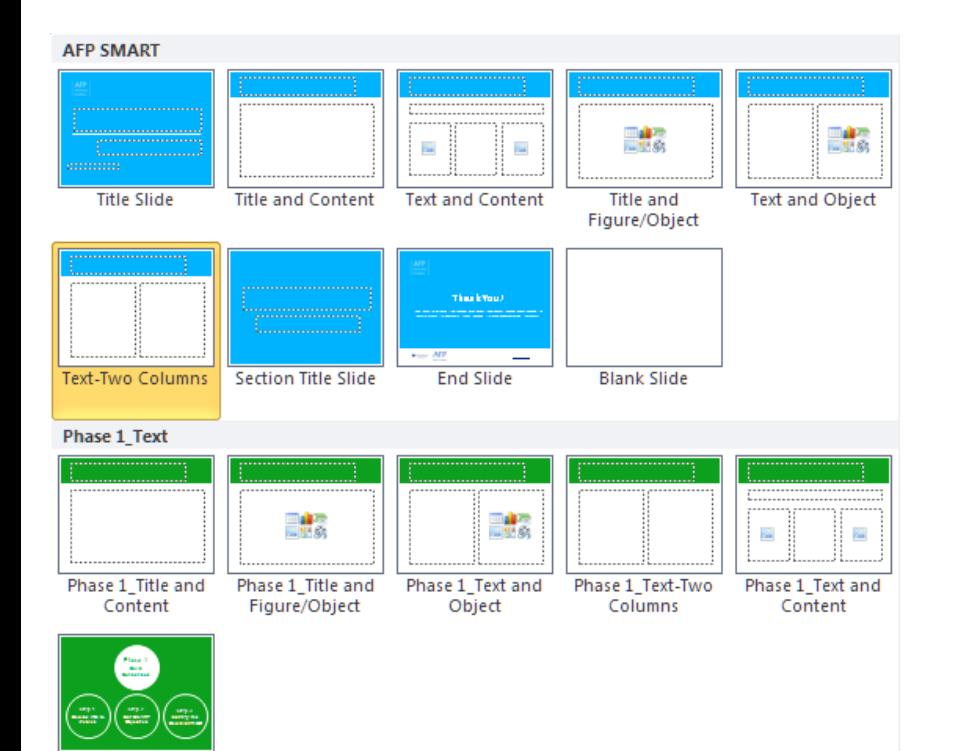

Phase 1 Title Slide

融る ■読 ink. Phase 2\_Title and Phase 2\_Title and Phase 2\_Text and Phase 2\_Text-Two Phase 2 Text and Content Figure/Object Object Columns Content Phase 2\_Title Slide Phase 3\_Text ■●■■ ■ ☆ oh Phase 3\_Title and Phase 3\_Title and Phase 3\_Text and Phase 3\_Text-Two Phase 3\_Text and Content Figure/Object Content Object Columns Phase 3 Title Slide

**Phase 2 Text** 

# Cover and End Slides

- The cover slide should be the first slide in your presentation
- The last slide in your presentation should be the end slide

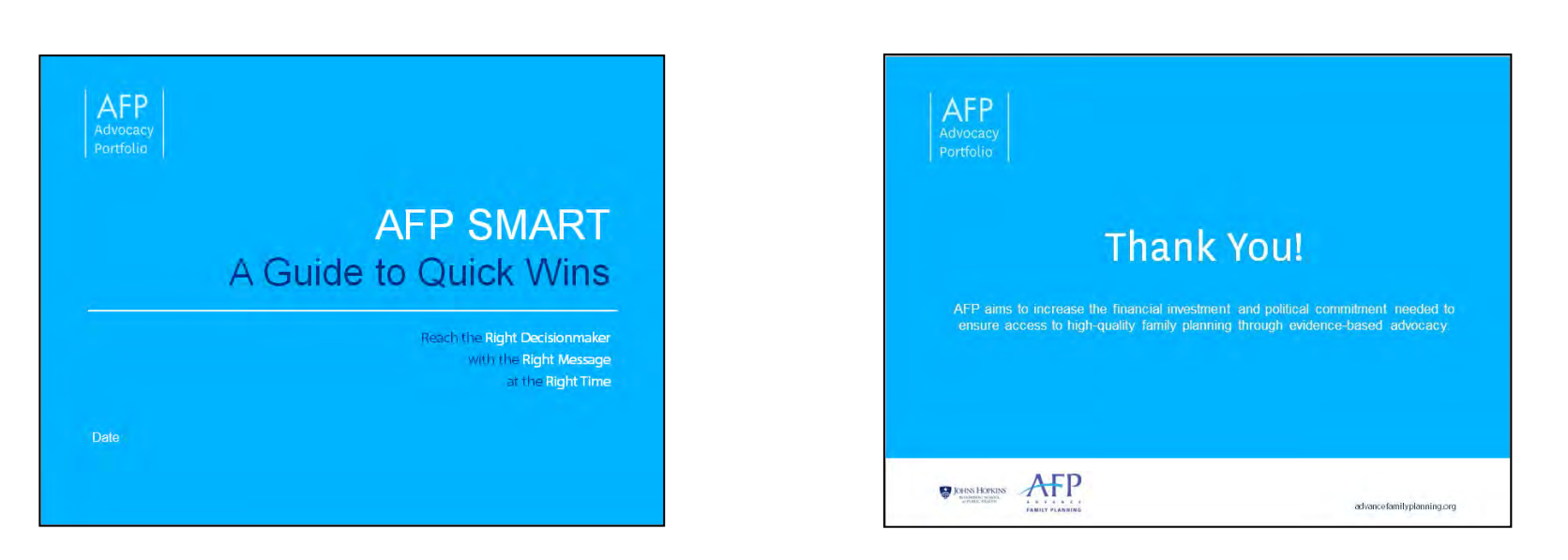

# **Title and Content**

#### **Bullet 1**

- Bullet 2
	- Bullet 3
		- Bullet 4
			- <sup>o</sup> Bullet 5

# Text and Content

■ Click to enter text

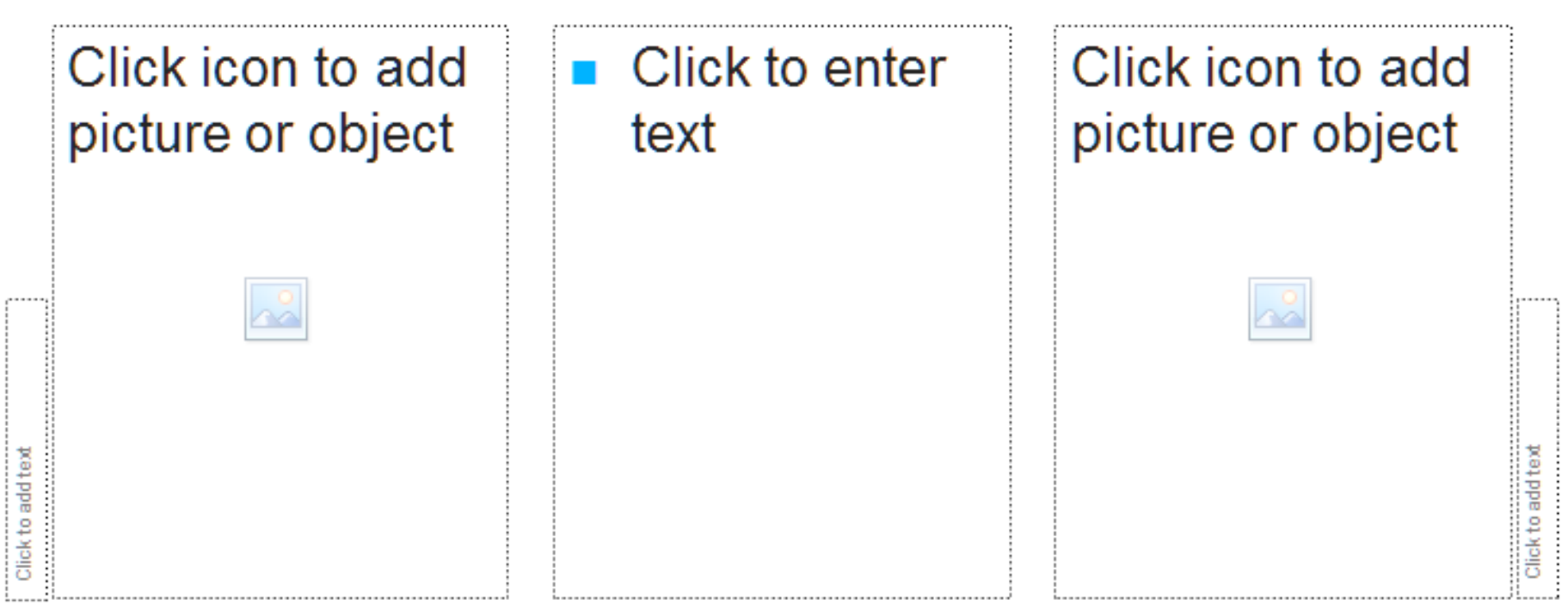

# Title and Picture or Object

Click icon to add picture or object

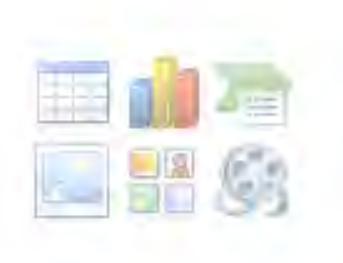

# Text and Photo

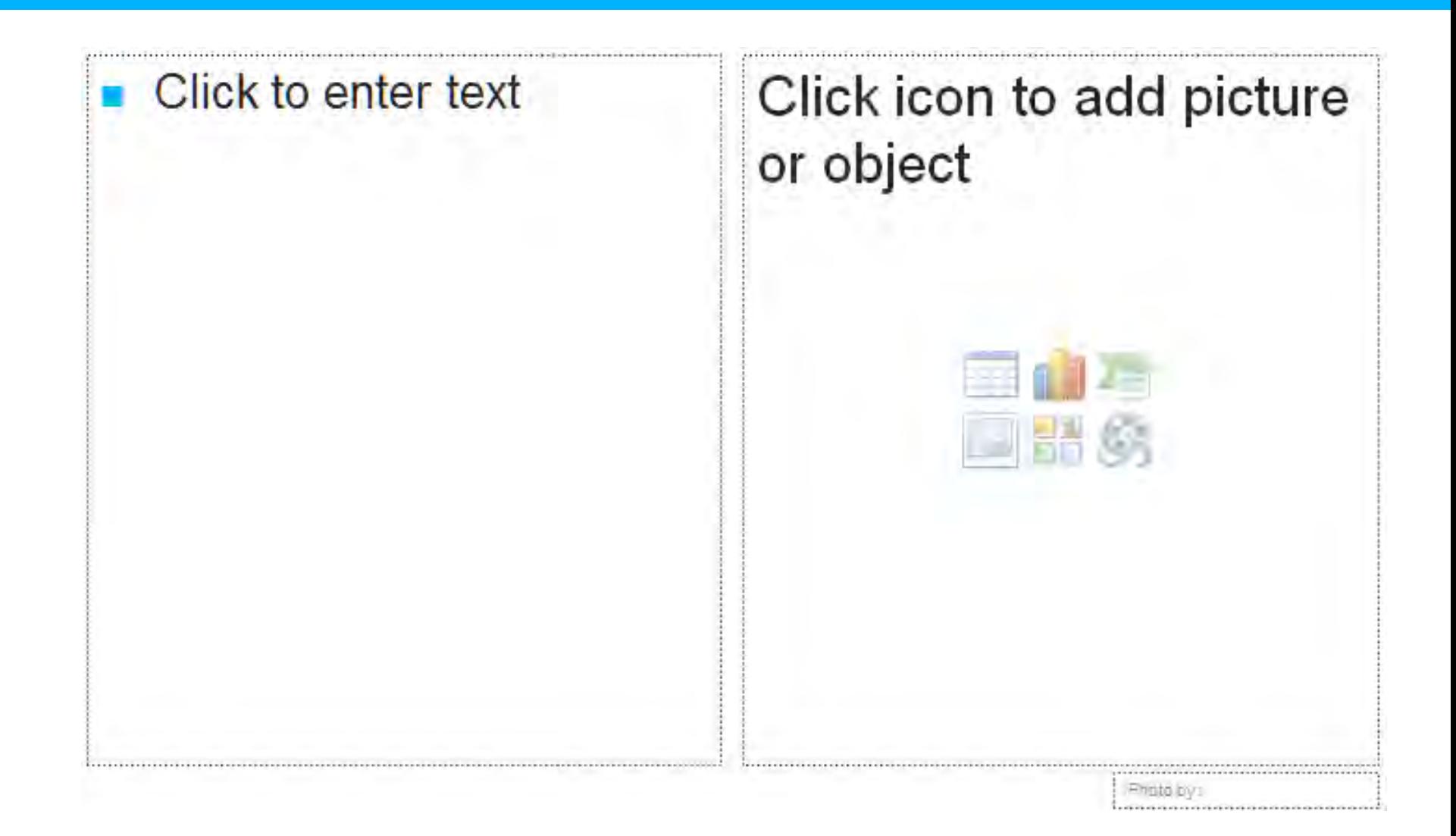

# Text (Two Column)

■ Click to enter text ■ Click to enter text

# Click to enter section title

Click to enter section subtitle

### **Phase 1 Build Consensus**

**Step 1** Decide Who to Involve

**Step 2** Set SMART **Objective** 

**Step 3** Identify the Decisionmaker

 $\overline{1}$  $\left( \begin{array}{c} 1 \end{array} \right)$  (  $\left( \begin{array}{c} 1 \end{array} \right)$ ) ( ) (

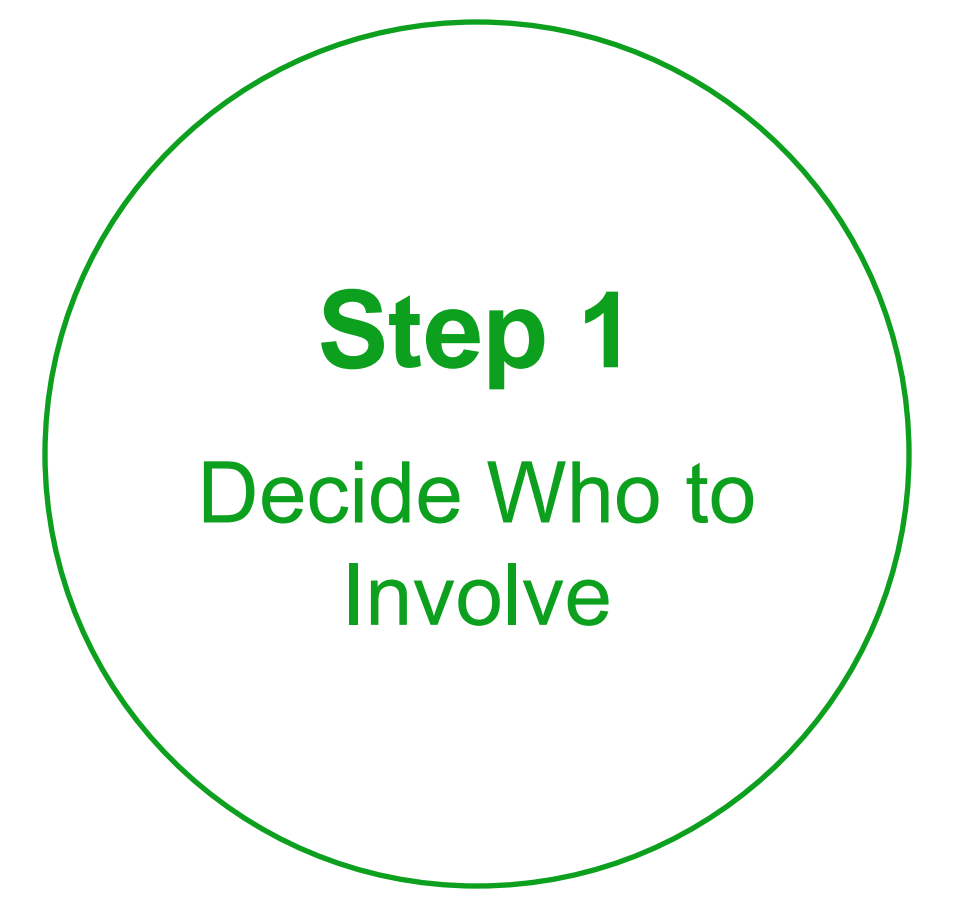

**Phase 2** Focus Efforts

**Step 4** Review the **Context** 

**Step 5** Know the **Decisionmaker** 

**Step 6** Determine the Ask

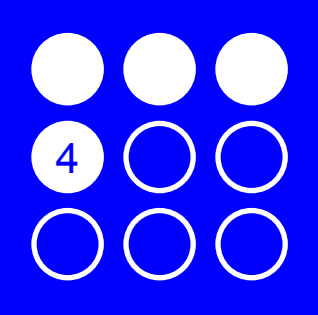

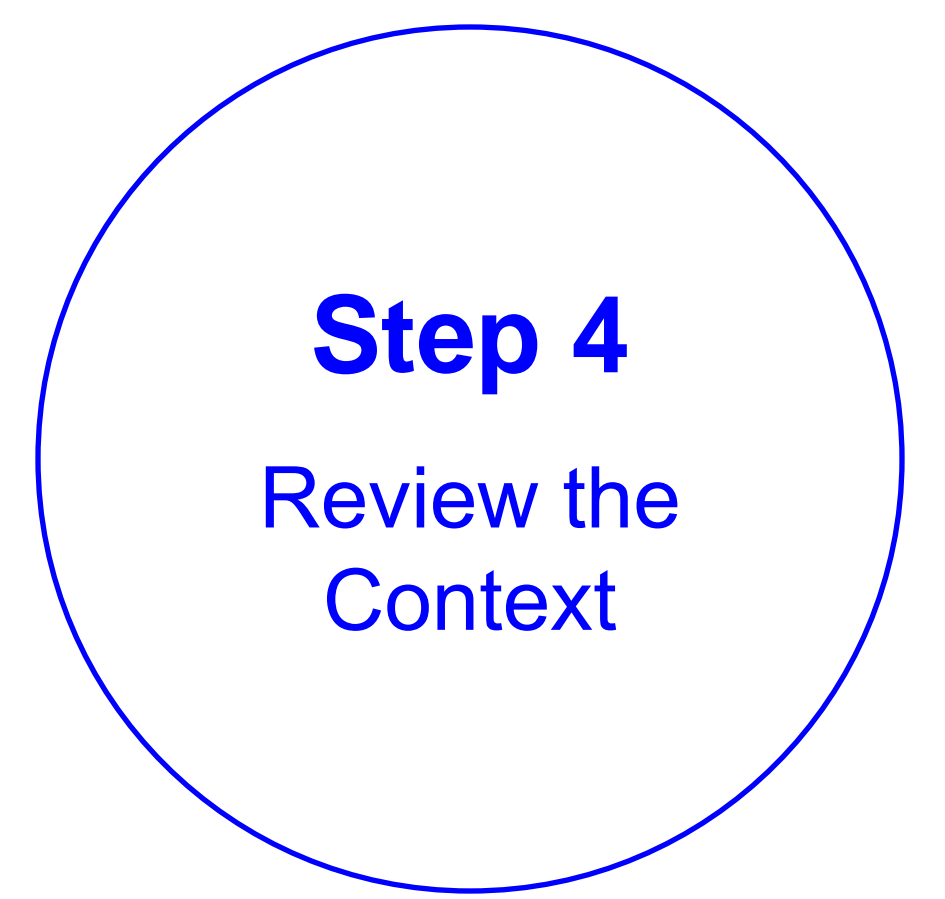

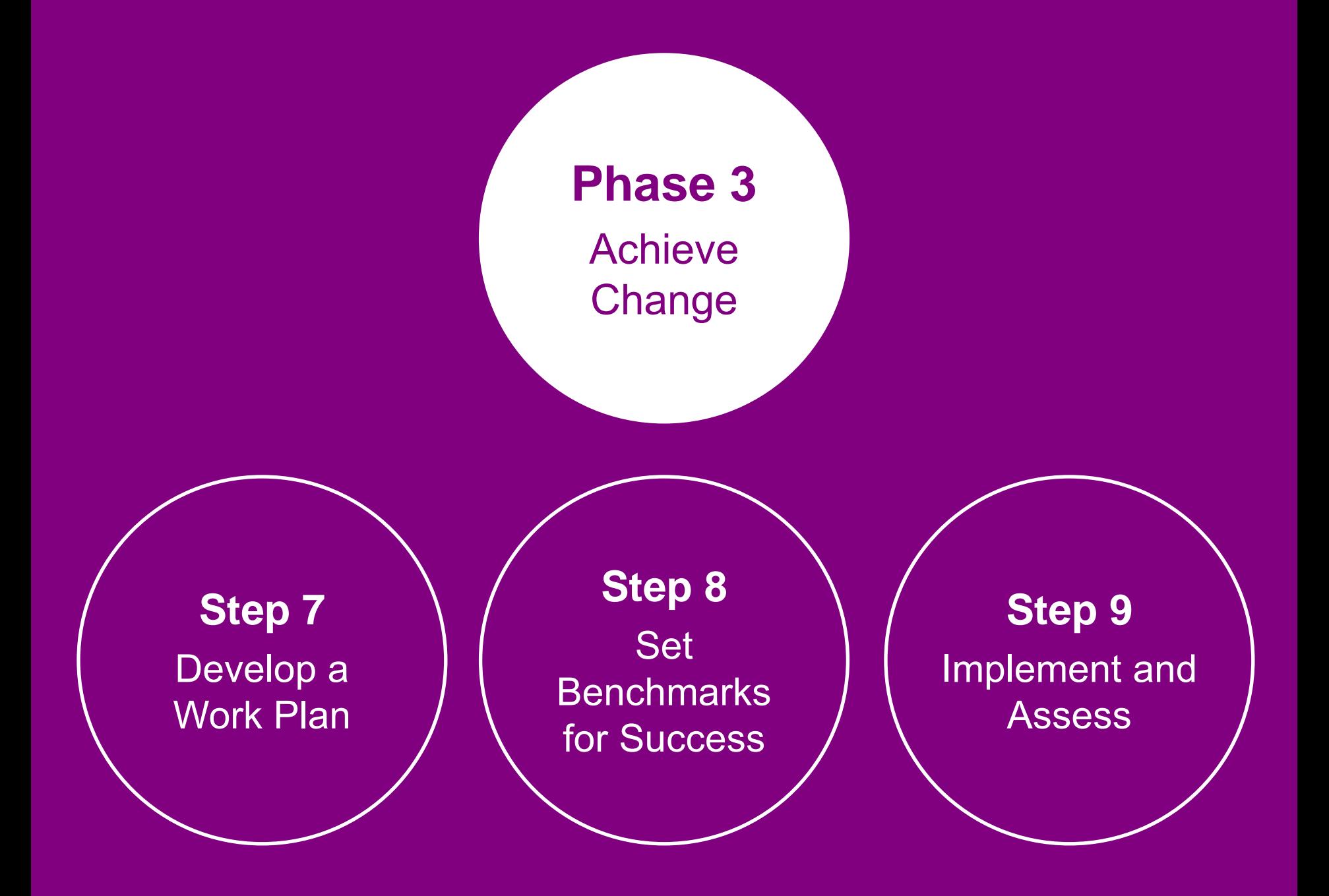

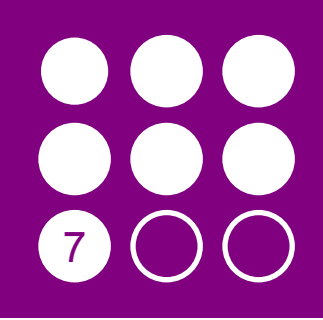

# **Step 7**

Develop a Work Plan and Budget

# Number Graphic

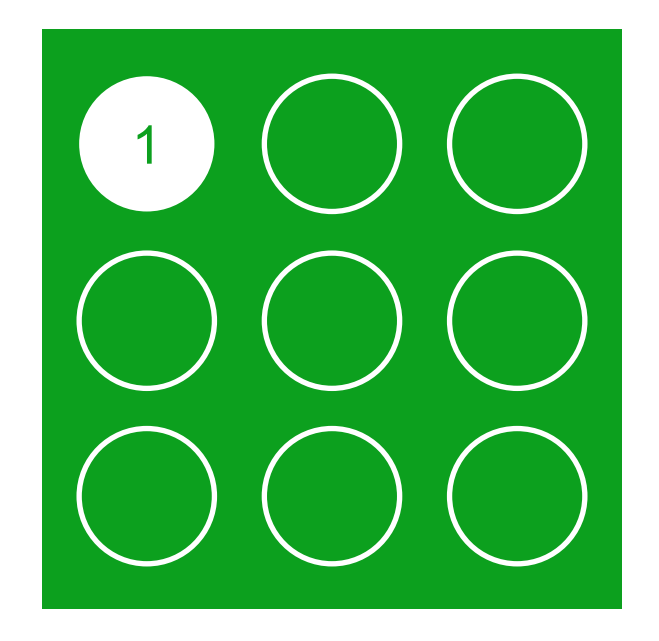

# Inserting a Slide

• To insert slides—click on New Slide arrow on Home tab and select slide from templates

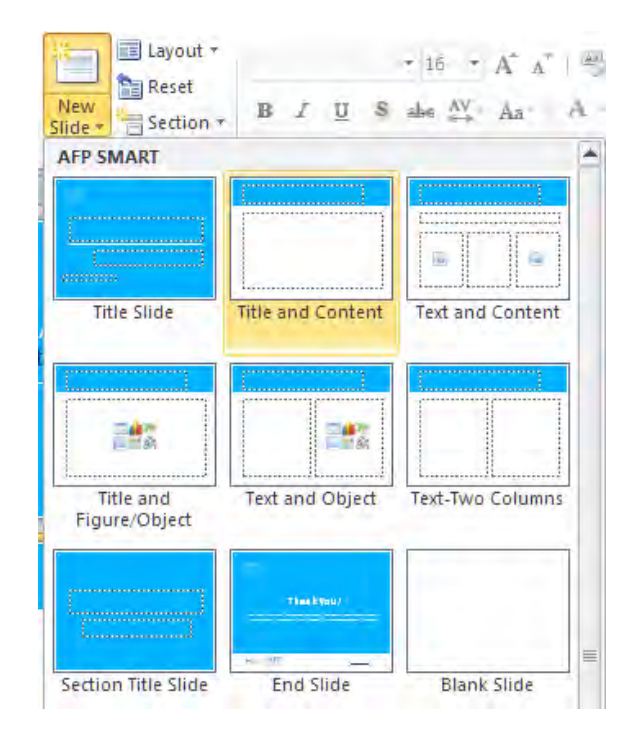

# Inserting Slides from a Different Presentation

- Select New Slide and at the bottom of the pull-down menu select Reuse Slides
- Select Open a PowerPoint File from the menu that pops up
- The slides from the other presentation will appear on the right side of your screen; selecting a slide from the menu will insert the slide into your current presentation **Reuse Slides**

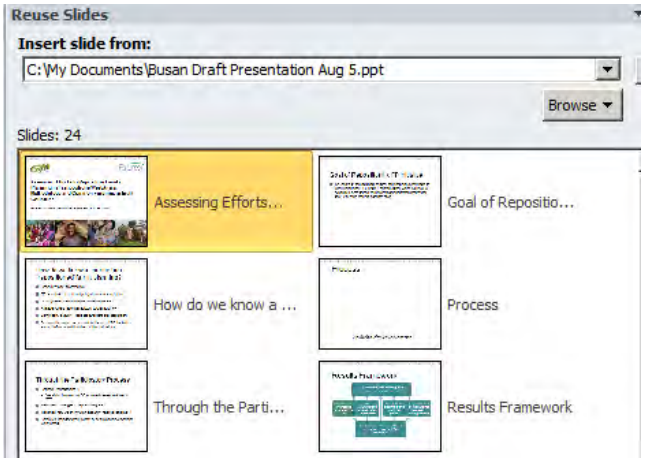

# Switching a Slide Layout

- To switch the layout of a slide, make sure you have selected the slide you want to change
- On the Home tab, click on the Layout pull-down menu and select the new layout; the new layout will be applied to your slide!
- You can also change the layout of a slide by right-clicking and selecting the new layout that you want to use

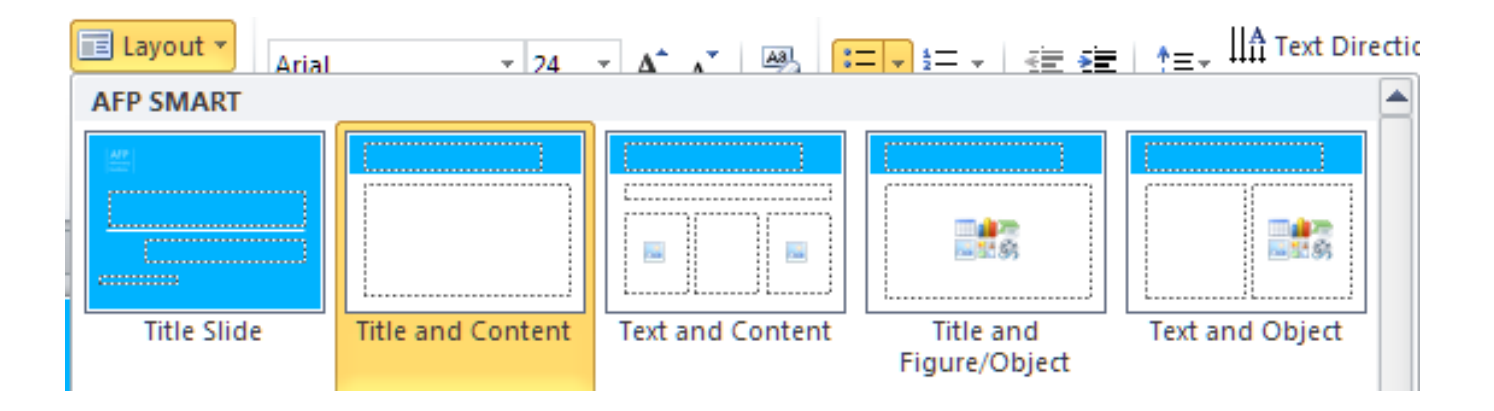

# Resetting a Slide Layout

• To go back to default slide formatting—right-click the slide and select Reset Slide

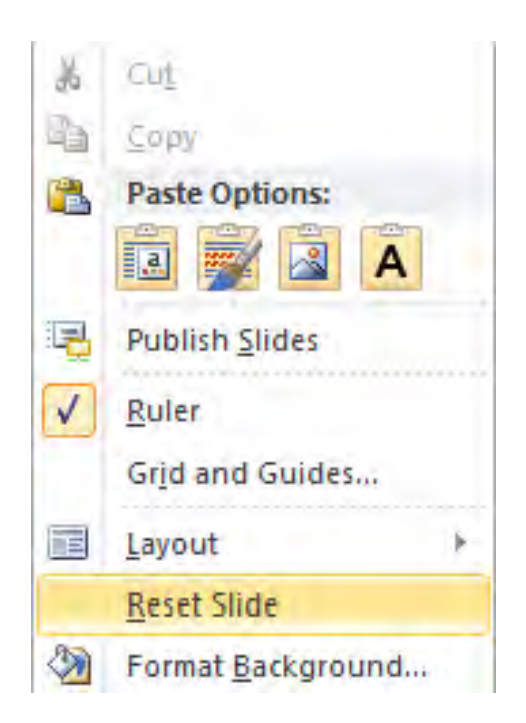

# Adjusting the Speaker Notes Format

- The easiest way to insert, review, and format speaker notes is via the Notes Page view
- Click on View and select Notes Page

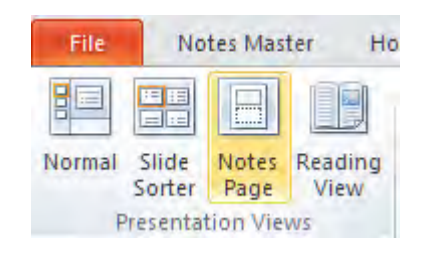

# Using the AFP SMART Theme Colors

• Colors from the AFP SMART color palette have been preloaded into the template

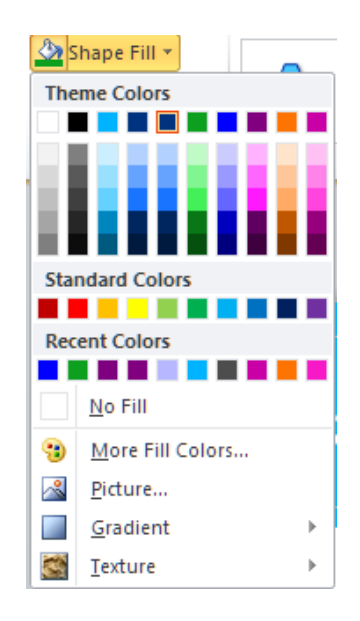

# Inserting Photos

- Use one of the photo layouts from the AFP SMART template
- Double-click on the photo icon and insert a photo from your files
- Be sure to include a photo credit!

# Adjusting Photos

- Changing photo size
	- Shift + drag the sizing handle in one of the photo's corners
- Replacing photos (use Change Picture button on Format tab)
	- You can also right click the photo, and select "change picture"
- Removing background and cropping photo
	- Pictures Tools/Format → Remove Background

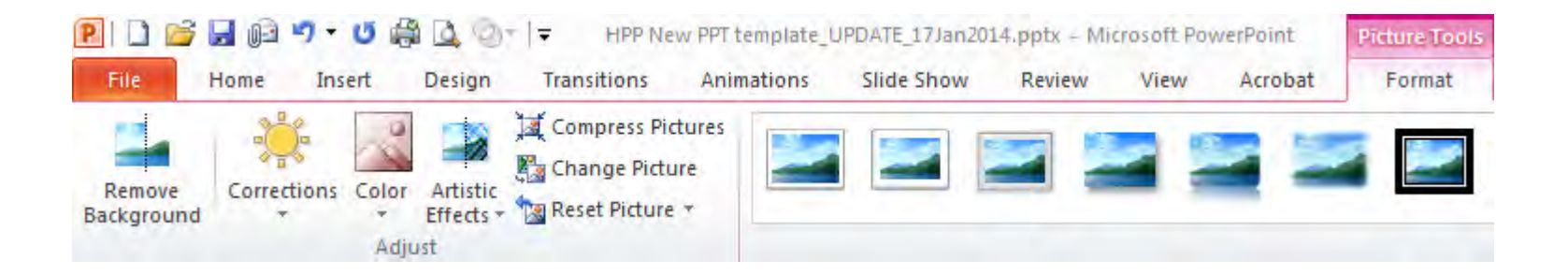

# Inserting Figures

• To insert a figure—copy the graph from Excel (ctrl+c). Right-click and select Keep Source Formatting and Embed Workbook under Paste Options

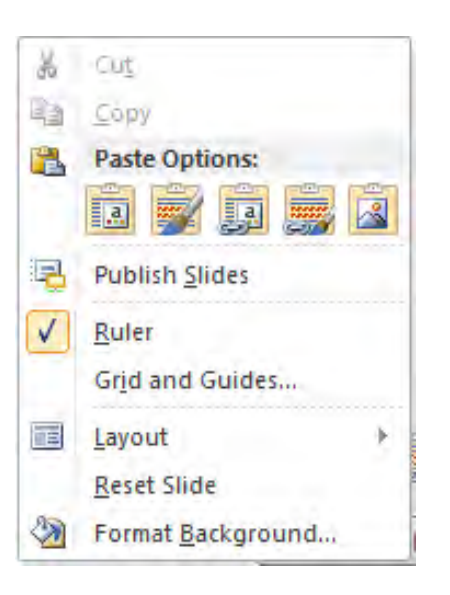

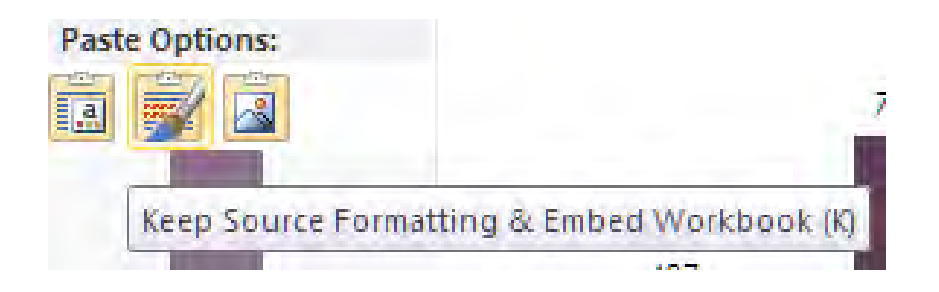

# Inserting Tables

- To insert a table from a Word document into PPT, select the table and then copy and paste it onto your slide
- To create a new table in PPT, click on the Home tab and the Table arrow and select the number of rows and columns needed
- With your table selected, format as needed using the Design and Layout tabs located under Table Tools

# Using Transitions and Animations

- Transitions and animations help to reveal points as you cover them
- Use animation for specific objects and transitions to move to your next slide
- You can add animations, time them, change their order, and preview your work through the Animation tab on the ribbon
- Add animations and/or transitions to enhance your presentation, they shouldn't distract your audience

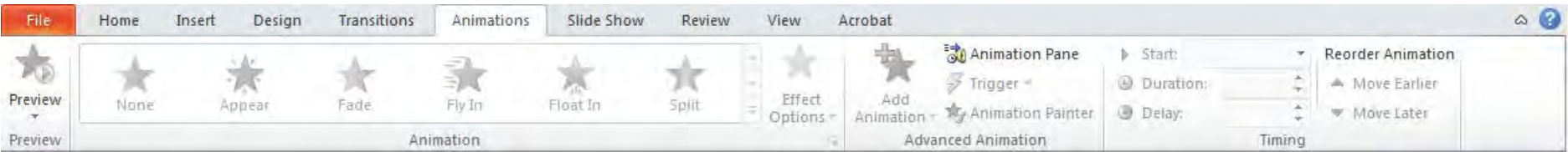

# Reducing File Size

- Compress your photos in the PPT file; click on a photo, select the Format tab under Picture Tools and choose Compress Pictures
- If your presentation contains audio or video, compress the file size
	- $-$  File  $\rightarrow$  Info  $\rightarrow$  Compress Media
- You can also do a Save As—saving your presentation a second time and renaming it removes extra data

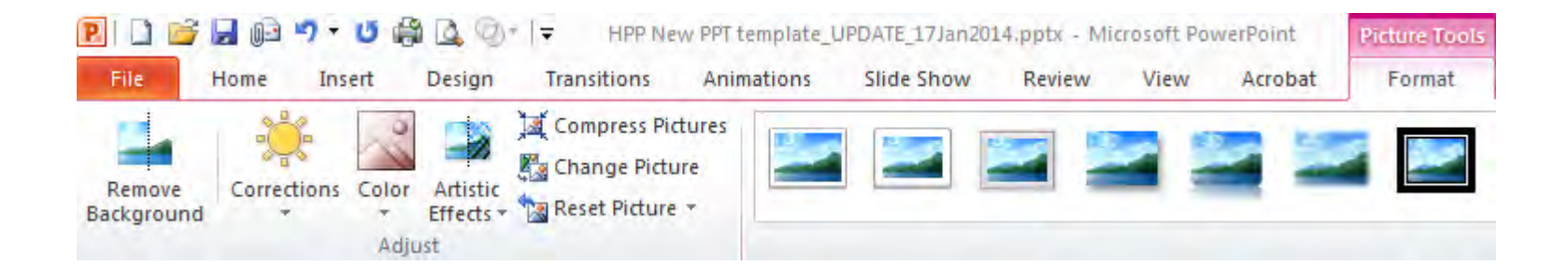

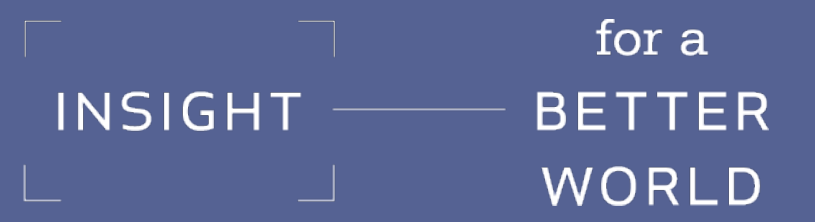

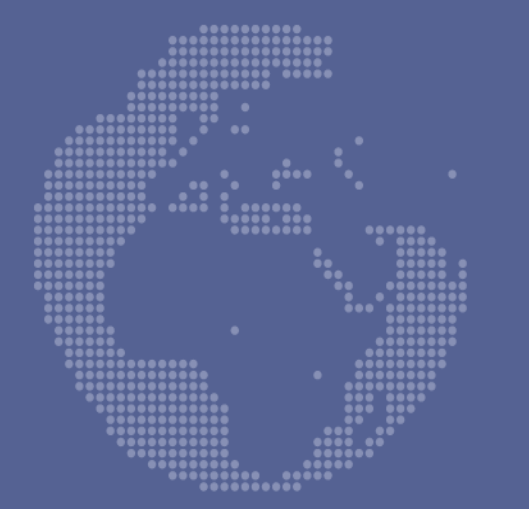

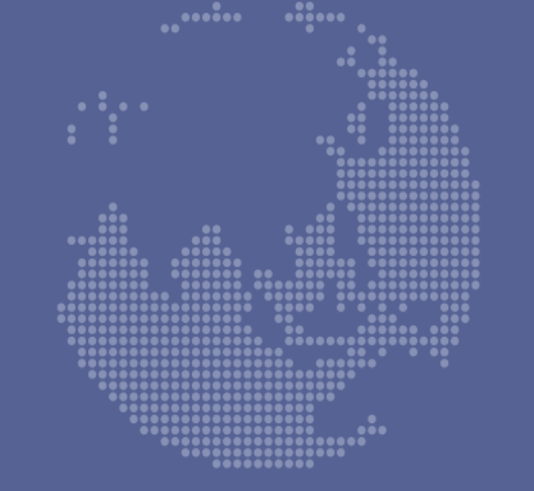

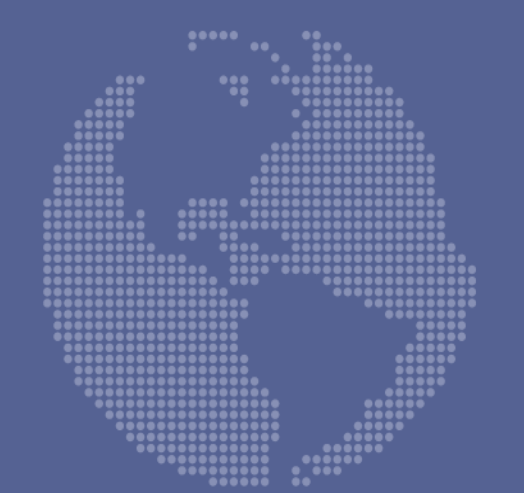

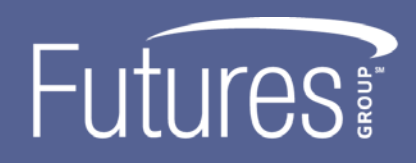

A GRM FUTURES GROUP COMPANY

www.futuresgroup.com www.facebook.com/FuturesGroup www.twitter.com/FuturesGroupGbl